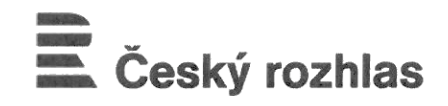

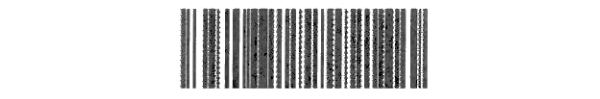

## DÍLČÍ SMLOUVA o DÍLO č. 2

k rámcové dohodě o dílo s jedním účastníkem na další vývoj front-endu serveru mujRozhlas, iROZHLAS, rozhlas.cz a souvisejících projektů ze dne 21. června 2022.

#### Český rozhlas

zřízený zákonem č. 484/1991 Sb., o Českém rozhlasu nezapisuje se do obchodního rejstříku se sídlem Vinohradská 12, 120 99 Praha 2 zastoupený: Jiřím Malinou, ředitelem Marketingu a digitálních služeb, IČO 45245053, DIČ CZ45245053 bankovní spojení: Raiffeisenbank a.s., č. ú.: zástupce pro věcná jednání

(dále jen jako "objednatel")

a

#### SUPERKODERS s.r.o.

zapsaná v obchodním rejstříku vedeném Krajským soudem v Brně oddíl C, vložka 86722 se sídlem Hněvkovského 30/65, 617 00 Brno zastoupená: jednatelem Mgr. Tomášem Hejčem IČO 03780091, DIČ CZ03780091 bankovní spojení: Fio banka, a.s., č. ú.: zástupce pro věcná jednání

(dále jen jako "zhotovitel")

uzavírají v souladu s ust. & 2586 a nás!. zákona č. 89/2012 Sb., občanský zákoník, ve znění pozdějších předpisů (dále jen "OZ") a v souladu s článkem II. rámcové dohody o dílo na další vývoj front-endu serveru mujRozhlas, iROZHLAS, rozhlas.cz a souvisejících projektů ze dne 21. června 2022 č. S2022\_02026\_00 (dále jen "rámcová dohoda") tuto dílčí smlouvu o dílo (dále jen jako "smlouva")

#### I. Předmět smlouvy

- 1. Předmětem této smlouvy je povinnost zhotovitele provést na svůj náklad a nebezpečí pro objednatele dílo — další rozvoj projektu iROZHLAS — generátor tabulek a generátor snowfall článků, blíže specifikované v příloze této smlouvy (dále také jako "dílo"), a umožnit objednateli nabýt vlastnická a užívací k dílu na straně jedné, a povinnost objednatele dílo převzít a zaplatit zhotoviteli cenu díla dle této smlouvy na straně druhé.
- 2. Zhotovitel je povinen objednateli dílo odevzdat včetně veškeré dokumentace, která je nezbytná k tomu, aby dílo mohlo sloužit svému účelu.

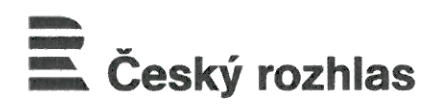

#### II. Místo a doba plnění

- 1. Pokud se smluvní strany nedohodly písemné jinak, místem odevzdání díla objednateli je Český rozhlas.
- 2. Zhotovitel se zavazuje odevzdat dílo v místě odevzdání díla nejpozději do 10. prosince 2022 ode dne účinnosti této smlouvy. Zhotovitel je povinen místo a dobu odevzdání díla oznámit objednateli nejméně tři pracovní dny předem na e-mail uvedený v hlavičce této smlouvy.

#### III. Cena díla a platební podmínky

- 1. Cena díla je stanovena nabídkou zhotovitele a činí 296 400.- Kč bez DPH (slovy: dvě stě devadesát šest tisíc čtyři sta korun českých bez DPH). K ceně bude přičtena DPH dle platných právních předpisů. Cena díla a platební podmínky jsou sjednány v souladu s rámcovou dohodou.
- 2. Celková cena dle předchozího odstavce je konečná a zahrnuje veškeré náklady zhotovitele související s odevzdáním díla dle této smlouvy.

#### IV. Závěrečná ustanovení

- 1. Tato smlouva nabývá platnosti dnem jejího podpisu oběma smluvními stranami a účinnosti dnem jejího uveřejnění v registru smluv v souladu se zákonem č. 340/2015 Sb., o zvláštních podmínkách účinnosti některých smluv, uveřejňování těchto smluv a o registru smluv (zákon o registrusmluv), v platném znění.
- 2, Práva a povinnosti smluvních stran touto smlouvou neupravená se řídí rámcovou dohodou a příslušnými ustanoveními OZ.
- 3. Bude-li v této smlouvě použit jakýkoli pojem, aniž by byl touto smlouvou zvlášť definován, potom bude mít význam, který mu dává rámcová dohoda.
- 1. Tato smlouva je vyhotovena ve dvou stejnopisech s platností originálu, z nichž každá smluvní strana obdrží po jednom stejnopise. Vpřípadě, že bude smlouva uzavřena na dálku za využití elektronických prostředků, zašle smluvní strana, jenž smlouvu podepisuje jako poslední, jeden originál smlouvy spolu sjejími přílohamidruhé smluvní straně.
- 4. Nedílnou součástí této smlouvy je její:
	- 1. Příloha Akceptační protokol.
	- 2. Příloha Specifikace díla;

V Prazedne  $28.40.2012$  V Brnědne  $29.40.201$ 

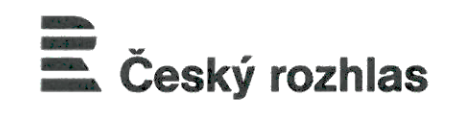

 $\bar{n}_\pi$ 

 $\bar{\theta}$ 

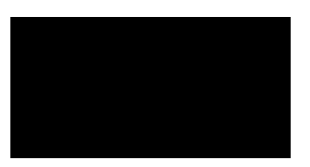

Za objednatele Za zhotovitele V Jiří Malina Tomáš Hejč Ředitel Marketingu a digitálních služeb

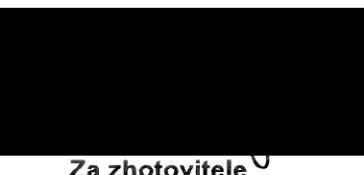

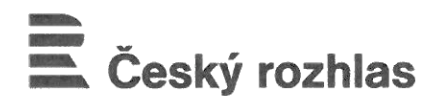

#### 1. PŘÍLOHA - AKCEPTAČNÍ PROTOKOL

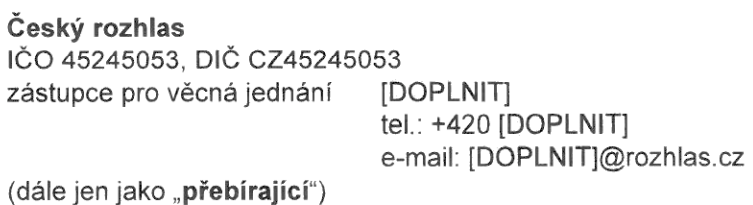

a

Název IČO [DOPLNIT], DIČ CZ[DOPLNIT] zástupce pro věcná jednání [DOPLNIT] tel.: +420 [DOPLNIT] e-mail: [DOPLNIT] (dále jen jako "předávající")

 $\mathbf{L}$ 

1, Smluvní strany uvádí, že na základě dílčí smlouvy o dílo č. [DOPLNIT] ze dne [DOPLNIT] odevzdal níže uvedeného dne předávající (jako zhotovitel) přebírajícímu (jako objednateli) následující dílo:

II.

- 1. Přebiraiící go grohlídce díla potvrzuie odevzdání díla v uiednaném rozsahu a kvalitě.
- 2. Pro případ, že dílo nebylo dodáno vujednaném rozsahu a kvalitě & přebírající z tohoto důvodu odmítá dílo (či jeho části) převzít, smluvní strany níže uvedou skutečnosti, které bránily převzetí, rozsah vadnosti díla, termín dodání díla bez vad a nedodé/ků a další důležité okolnosti:

3. Tento protokol je vyhotoven ve dvou vyhotoveních s platností originálu, z nichž každá smluvní strana obdrží po jednom vyhotovení.

V [DOPLNIT] dne [DOPLNIT]

V [DOPLNIT] dne [DOPLNIT]

Za přebírajícího DOPLNIT JMÉNO A PŘÍJMENÍ [DOPLNIT FUNKCII

Za předávajícího , [DOPLNIT JMENO A PRIJMENI [DOPLNIT FUNKCI]

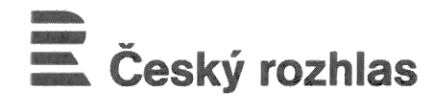

#### 3. PŘÍLOHA — SPECIFIKACE DÍLA

Frontendová řešení pro zpravodajský server iROZHLAS Předpokládaný rozsah prací:

- 1. Administrační prostředí a generátor snowfall článků pro iROZHLAS
- 2, Administrační prostředí a generátor tabulek pro iROZHLAS

Odhadovaná náročnost celkem 304 hodin, tedy 38 MD.

### 1 Snowfall admin

Základní popis frontendového administračního prostředí článku typu snowfall na serveru iROZHLAS

#### 1 Základní informace

#### 1.1 Co je snowfall

Snowfallje typ článku na serveru iROZHLAS, který obsahuje pouze hlavičku a patičku stránky. Článek se zakládá jako klasický článek s kompletními metadat ale bez obsahu. Ten se vkládá jako kód (HTML+JS+CSS) a současně podléhá CSS a skriptům webu.

#### 1.2 Kdo vytváří snowfall

Redaktoři s přístupem do redakčního systému Drupal. Mohou obsah vytvořit v klasickém článku a ten pak převede projektový manažer do snowfallu ručně, obvykle ale vytváří základ v HTML šabloně a následně kód doladí do finální podoby projekt'ák. Výjimečně zvládnou snowfall vytvořit redaktoři sami.

#### 1.3 Kde se snowfall vytváří

V online dostupných editorech (PSPad, Coding Ground) a nebo starým editorem na stránce https://royhlas.cz/admin/snowfall/snowfall.php

#### 1.4 Jak se vytváří snowfall

V redakčním systému drupal se zakládá košilka totožná s klasickým článkem.

Obsah se obvykle vkládá zvlášť z nějakého editoru HTML,

Do obsahu (kódu) je možné vkládat placeholdery, které jsou při generování článku nahrazeny metadaty z košilky článku (např. autor s odkazem, datum a čas, fotogalerie...).

Pro zjednodušení textových oprav je v drupalu možnost "Edit text" která vypíše kód do nového okna, zvýrazní text a potlačí HTML kód, takže korektor i redaktor může text snadněji upravovat případné drobné chyby.

#### Ukázka administrace v Drupalu

## $\triangleq$  Český rozhlas

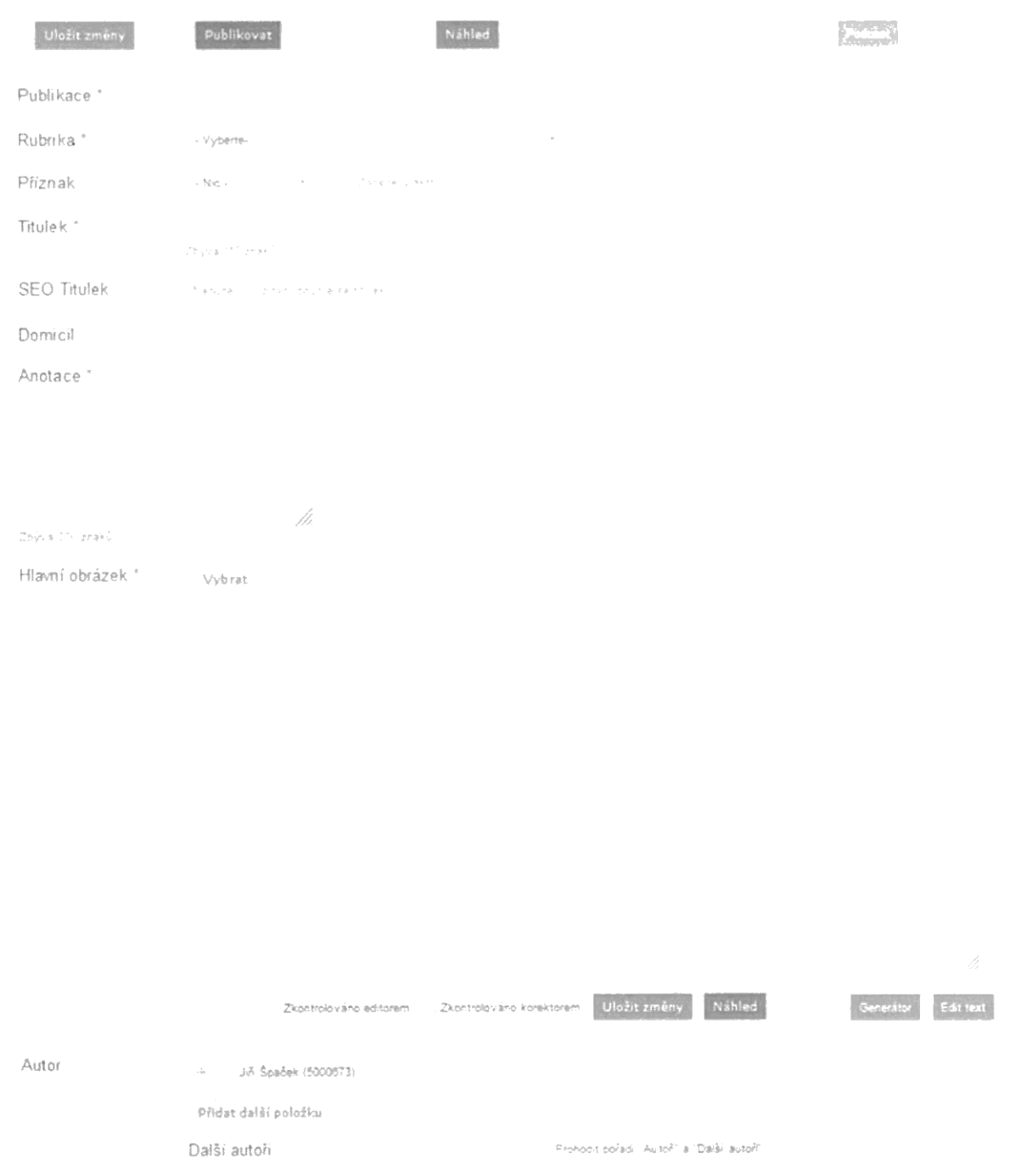

#### 1.5 K čemu se používá snowfall

Je určen pro delší texty a pro zprávy magazínového typu (velké obrázky, grafy, videa). Obvykle úvodní obrázek zaplní celý displej a je přes něj uvedenýtitulek článku společně s autory.

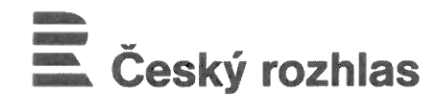

#### 1.6 Ukázky snowfallu

- . https://www.irozhlas.cz/zpravy-svet/afghanistan-vlada-hnuti-taliban-stazeni-voisk-usa-zapadgrava-zen 2208140500 aur
- $\bullet$  https://www.irozhlas.cz/kultura/kde-se-vyrabel-vselek-a-kov-promenoval-v-ciste-zlato-vydejtese-magickou-prahou 1806030700 mda
- . https://www.irozhlas.cz/zpravy-domov/rene-volfik-fotografie-tornado-rok-pote-opravydemolice 2206241425 mpa
- . podcast: https://www.irozhlas.cz/zivotni-styl/spolecnost/spolecnost-legalizace-marihuanaadiktolog-viktor-moravcik 2209020600 mkl
- s videem: https://www.irozhlas.cz/zpravy-nahled/test005
- bez obrázku: http://irozhl.as/babisvydani

Šablony:

https://royhlas.cz/skoleni

#### 2 Varianty řešení

1. úprava administrace v D7 - nová šablona článku, vkládání assetů dostupných pouze pro tuto šablonu

- + systémové řešení
- nejsou kapacity
- pro migraci na D9 by se musel modul napsat celý znovu
- 2. js modul v rámci redakčního systému napojený na zdroje / data v D7
	- + realizovatelné externím dodavatelem
		- + přenositelné i do D9+
	- není to plně systémové řešení

Možná je pouze varianta 2 a je nutné ověřit během vývoje, do jaké míry lze propojit s daty v D7/D9.

#### 3 Návrh nové administrace

Administrace generuje html kód.

Administrace umožňuje ukládání kódu pro pozdější použití, seznam je dostupný v administraci, výběrem (kliknutím) se formulář vyplní.

#### Administrace musí být uživatelsky příjemná, rychlá a spolehlivá, jinak nemá smysl její vývoj.

3.1. Výběr šablony snowfallu:

- . obrázek na úvod
	- 0 obrázek statický
		- 0 obrázek skrolovací
- . video
- . volné html
- . bez úvodního obrázku
- 3.2. Hlavička

## $\equiv$  Český rozhlas

#### 3.2.1 Úvodní obrázek

- · Hlavní obrázek URL
	- button pro vyvolání dialogového okna vyhledání obrázk
	- $\circ$ vyhledat v D7, výběrem automaticky doplnit položky k obrázku
	- vybírá se řez snowfal
		- https://www.irozhlas.cz/sites/default/files/styles/zpravy\_snowfall/public/uploader/\*\*\*
- . Popisek obrázku
	- o inpul
	- o možná ruční editace
- . Zdroj obrázku
	- $\circ$  input
	- $\circ$ možná ruční editace
	- . Link na zdroj obrázku
		- $\circ$  input
		- o možná ruční editace
	- . Posun pozadí
		- $\circ$  mobi
			- **a** vlevo/vpravo
			- . nahoru/dolu
			- **wysiwyg pro mobil**

#### 3.2.2 Metadata

- . Titulek
	- $\circ$ input
	- tučná část  $\circ$
	- $\circ$ netučná část
	- tučná část automaticky ukončená br  $\cap$ 
		- **na mobilu bez br**
	- o vpravo / vlevo
- . autor / autoři
	- o input s možností přidání dalšího
	- autoři jsou s odkazem na svůj profil  $\circ$
	- možné vložit ručně jako <a href="">jmeno a prijmeni</a>  $\circ$
	- možné nechat na BE (vloží placeholder nahrazený za přiřazené autory)  $\circ$
- datum
	- datepicker  $\circ$
	- $\circ$ možné vložit ručně
	- $\circ$ možné nechat na BE (vloží placehoider nahrazený za datum)
- domicil
	- o input
	- $\circ$ ruční editace
- . Text odkazu na článek
	- O input
	- $\circ$ default text: Čtěte dále
- 3.2.3 Obsah článku
	- . Perex
		- $\circlearrowright$ textarea
		- O ruční editace

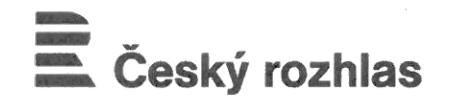

- . Obsah článku
	- o textové odstavce
	- 0 obrázek s popisem
		- . řez
		- . šířka (620, 1200, full max 2000px)
		- **E** chování (teče s textem, text přes fotku)
	- 0 HTML
	- 0 assety ala klasický článek
		- **boxík vlevo/vpravo/uprostřed**
		- čtěte také vlevo/vpravo a,
		- video YT, Vlmeo, embed  $\mathbf{u}$
		- fotogalerie a.
		- audio
		- SVG 圝
		- příspěvek ze sociálních sítí m
			- TW  $\bullet$
			- FB é
			- Instagram  $\bullet$
			- $\bullet$ TikTok
			- $\bullet$  $\ddotsc$
- 3.2.4 Zakončení článku
	- 0 Obrázek
		- 0 nic / obrázek full (max 2000 px)
	- · Související články
		- o ano/ne

3.3 Uložení a generování kódu

### 2 Generátor a admin tabulek do článků

Základní popis frontendového generátoru tabulek na serveru iROZHLAS.

Aktuálně se tabulky vyrábějí zcela ručně zásahem do html, nebo ve službě Infogram. Pwní je pro redaktory nevyhovující, druhé je nevhodné jak pro nezávislost serveru na jiných platformách tak vzhledem k designu, který neodpovídá stylu iR.

Poptáváme generátor tabulek zvláště pro server iROZHLAS v rámci redakčního systému Drupal 7 s možným přenosem do plánovaného prostředí Drupal 9+. Tabulka se ukládá na BE a je možné ji naklonovat pro nové použití, nebo ponechat původní a tu pouze aktualizovat. Uživatel vidí náhled na výsledek dle zvoleného šablony / skinu tabulky a velikosti písma. Výstupy jsou již nastylované a řídí se třídami, které uživatel může měnit, respektive vybírat z dostupných.

Základní workflow:

- 1. Uživatel má data
	- a. Zkopírovaná do schránky (Tabulka 2 webové stránky, Excel, GoogleSheet, Libre Office)
	- b. Uložené v souboru XLSX, CSV, GoogleSheet nebo LibreOffice

# $\equiv$  Český rozhlas

- c. v elektronické podobě žádná, začne je teprve zapisova
- 2. Použije FE řešení (upravený TinyMCE editor)
- 2. Podzije i Elicochi (upia)
	- a. Ze souboru uploadem
	- b. Ze schránky kliknutím do tabulky a CTRL+V
- 4. Tabulku upraví dle potřeb
	- a. zapíše název tabulky
	- b. edituje strukturu tabulky přidá odebere buňky, řádky, sloupce, sloučí/rozdělí buňky
	- c. edituje obsah buněk
	- d. vybere styj, pokud mu nevyhovuje defaultně navržený
	- e. edituje styl obsahu buněk (velikost písma, tučnost, apod.)
	- f. přiřadí možnost řazení AZ-ZA
	- g. náhled vidi online
- 5. Tabulku uloží
	- a. Tabulka se zapíše do tabulek a je dostupná ke vložení do článku skrze asset nebo jako HTML kód pro vložení jako HTML asset